# Dell PowerEdge M1000e, M915, M910, M820, M710HD, M710, M620, M610x, M610, M520 **και** M420 **Οδηγός** "**Τα Πρώτα Βή**μ**ατα** "

**Μοντέλο σύ**μ**φωνα** μ**ε τους κανονισ**μ**ούς**: BMX01, DWHH, HHB, FHB, and QHB **Τύπος σύ**μ**φωνα** μ**ε τους κανονισ**μ**ούς**: DWHH Series, HHB Series, FHB Series, and QHB Series

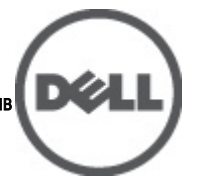

# **Ση**μ**είωση**, **προσοχή και προειδοποίηση**

**ΣΗΜΕΙΩΣΗ**: Η ΣΗΜΕΙΩΣΗ υποδεικνύει σημαντικές πληροφορίες που σας βοηθούν να χρησιμοποιείτε U καλύτερα τον υπολογιστή σας.

**ΠΡΟΣΟΧΗ**: **Η ΠΡΟΣΟΧΗ υποδηλώνει δυνητική υλική ζη**μ**ιά ή απώλεια δεδο**μ**ένων**, **αν δεν ακολουθούνται οι οδηγίες**.

**ΠΡΟΕΙΔΟΠΟΙΗΣΗ**: **Η ΠΡΟΕΙΔΟΠΟΙΗΣΗ αφορά πιθανή υλική ζη**μ**ιά**, **σω**μ**ατική βλάβη ή θάνατο**.

#### **Οι πληροφορίες αυτής της δη**μ**οσίευσης υπόκεινται σε αλλαγές χωρίς ειδοποίηση**. **©** 2012 Dell Inc. **Με επιφύλαξη κάθε νό**μ**ι**μ**ου δικαιώ**μ**ατος**.

Απαγορεύεται αυστηρά η αναπαραγωγή του υλικού με οποιονδήποτε τρόπο αν δεν υπάρχει γραπτή άδεια της Dell Inc.

Εμπορικά σήματα που χρησιμοποιούνται στο παρόν κείμενο: Η ονομασία Dell™, το λογότυπο Dell, οι ονομασίες Dell Precision™, OptiPlex™ Latitude™, PowerEdge™, PowerVault™, PowerConnect™, OpenManage™, EqualLogic™, Compellent™, KACE™, FlexAddress™, Force10™ και Vostro™ είναι εμπορικά σήματα της Dell Inc. Οι ονομασίες Intel®, Pentium®, Xeon®, Core® και Celeron® είναι σήματα κατατεθέντα της Intel Corporation στις Η.Π.Α. και σε άλλες χώρες. Η ονομασία AMD® είναι σήμα κατατεθέν και οι ονομασίες AMD Opteron™, AMD Phenom™ και AMD Sempron™ είναι εμπορικά σήματα της Advanced Micro Devices, Inc. Οι ονομασίες Microsoft®, Windows®, Windows Server®, Internet Explorer®, MS-DOS® και Windows Vista® είναι είτε εμπορικά σήματα είτε σήματα κατατεθέντα της Microsoft Corporation στις Ηνωμένες Πολιτείες ή/και σε άλλες χώρες. Οι ονομασίες Red Hat® και Red Hat®® Enterprise Linux® είναι σήματα κατατεθέντα της Red Hat, Inc. στις Ηνωμένες Πολιτείες ή/και σε άλλες χώρες. Οι ονομασίες Novell® και SUSE® είναι σήματα κατατεθέντα της Novell Inc. στις Ηνωμένες Πολιτείες και σε άλλες χώρες. Η ονομασία Oracle® είναι σήμα κατατεθέν της Oracle Corporation ή/και των θυγατρικών της. Οι ονομασίες Citrix®, Xen®, XenServer® και XenMotion® είναι είτε εμπορικά σήματα είτε σήματα κατατεθέντα της Citrix Systems, Inc. στις Ηνωμένες Πολιτείες και σε άλλες χώρες. Οι ονομασίες VMware®, Virtual SMP®, vMotion®, vCenter® και vSphere® είναι εμπορικά σήματα ή σήματα κατατεθέντα της VMWare, Inc. στις Ηνωμένες Πολιτείες ή σε άλλες χώρες. Η ονομασία IBM® είναι σήμα κατατεθέν της International Business Machines Corporation.

Άλλα εμπορικά σήματα και εμπορικές ονομασίες μπορεί να χρησιμοποιούνται στην παρούσα δημοσίευση αναφερόμενα είτε στους κατόχους των σημάτων και των ονομάτων είτε στα προϊόντα τους. Η Dell Inc. αποποιείται κάθε αξίωση ιδιοκτησίας επί των εμπορικών σημάτων και ονομάτων τρίτων.

2012 - 03

Rev. A00

# **Εγκατάσταση και ρύθ**μ**ιση**

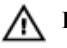

**ΠΡΟΕΙΔΟΠΟΙΗΣΗ**: **Προτού εκτελέσετε την παρακάτω διαδικασία**, **συ**μ**βουλευθείτε τις οδηγίες ασφάλειας που συνοδεύουν το διακο**μ**ιστή** blade **ή το κουτί**.

### **Άνοιγ**μ**α της συσκευασίας του συστή**μ**ατος**

Ανοίξτε τη συσκευασία του διακομιστή blade και αναγνωρίστε κάθε αντικείμενο.

### **Εγκατάσταση των ραγών και του κουτιού**

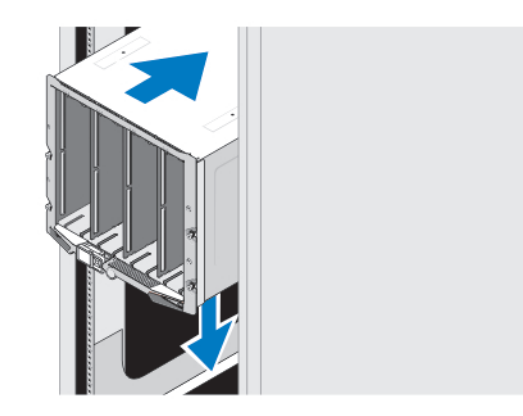

#### **Αριθ**μ**ός** 1. **Εγκατάσταση του κουτιού στο** rack

Συναρμολογήστε τις ράγες και εγκαταστήστε το σύστημα στο rack σύμφωνα με τις οδηγίες ασφάλειας και τις οδηγίες εγκατάστασης σε rack που παρέχονται με το κουτί.

## **Εγκατάσταση ενός καλύ**μμ**ατος στο κουτί**

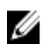

**ΣΗΜΕΙΩΣΗ**: Η διαδικασία αυτή ισχύει μόνο για το PowerEdge M420.

Ένα κάλυμμα περιλαμβάνει μέχρι έως και τέσσερις μονάδες blade ενός τετάρτου ώστε να λειτουργούν ως σύστημα. Ανάλογα με την παραγγελία σας, το κάλυμμα μπορεί να αποσταλθεί με τις μονάδες blade προεγκατεστημένες.

**ΠΡΟΣΟΧΗ**: **Να είστε ιδιαίτερα προσεκτικοί κατά την εγκατάσταση ή αφαίρεση του καλύ**μμ**ατος ώστε να αποφύγετε ζη**μ**ιές στα εσωτερικά** μ**έρη**. **Προκει**μ**ένου να εξασφαλίσετε την προστασία των ηλεκτρικών** μ**ερών στο εσωτερικό**, **ακολουθήστε τις οδηγίες για ηλεκτροστατική εκφόρτιση** (ESD).

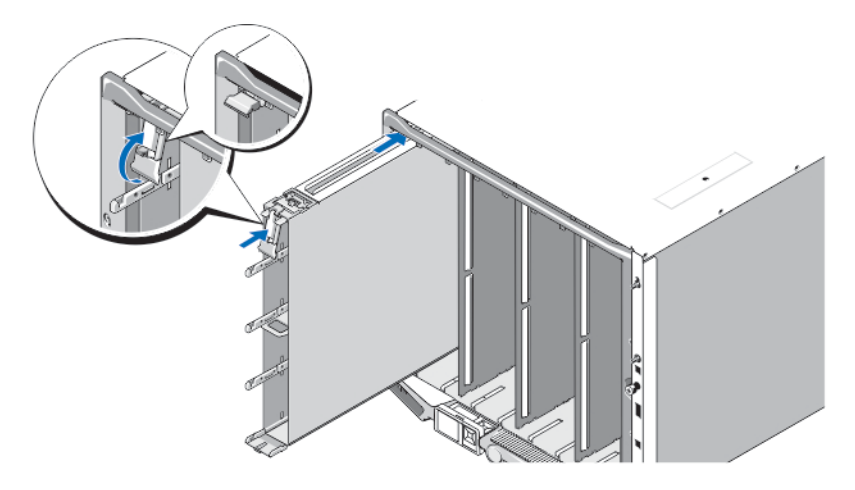

#### **Αριθ**μ**ός** 2. **Εγκατάσταση ενός καλύ**μμ**ατος**

Ø

**ΣΗΜΕΙΩΣΗ**: Πριν εγκαταστήσετε ή αφαιρέσετε ένα κάλυμμα από το κουτί, βεβαιωθείτε ότι η πάνω υποδοχή του καλύμματος (Blade a) είναι κενή. Μπορείτε να εγκαταστήσετε μια μονάδα blade στην πάνω υποδοχή (Blade a) αφού εγκαταστήσετε το κάλυμμα στο κουτί.

Γλιστρήστε το κάλυμμα μέσα στο κουτί και σηκώστε τη λαβή του καλύμματος στην πάνω θέση ώστε να το ασφαλίσετε μέσα στο κουτί.

#### **Εγκατάσταση** μ**ονάδας** blade **ενός τετάρτου σε κάλυ**μμ**α**

**ΠΡΟΣΟΧΗ**: **Εγκαταστήστε ένα τυφλό κάλυ**μμ**α** blade **σε όλες τις κενές υποδοχές** blade **ώστε να διατηρηθούν σωστές θερ**μ**ικές συνθήκες**.

Γλιστρήστε τη μονάδα blade μέσα στο κάλυμμα και περιστρέψτε τη λαβή της μονάδας blade προς τα επάνω ώστε να την ασφαλίσετε μέσα στο κάλυμμα.

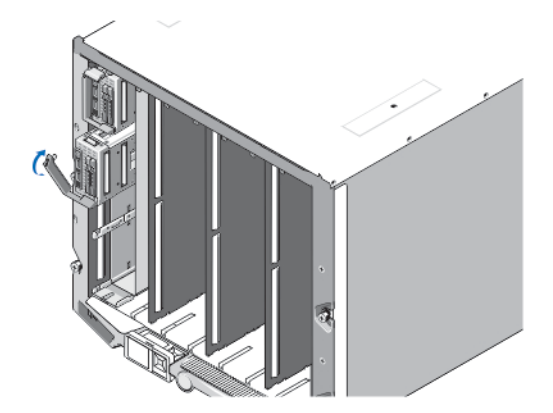

**Αριθ**μ**ός** 3. **Εγκατάσταση** μ**ονάδας** blade **ενός τετάρτου**

### **Εγκατάσταση** μ**ονάδας** blade **πλήρους ή** μ**ισού ύψους**

**ΠΡΟΣΟΧΗ**: **Εγκαταστήστε ένα τυφλό κάλυ**μμ**α** blade **σε όλες τις κενές υποδοχές** blade **ώστε να διατηρηθούν σωστές θερ**μ**ικές συνθήκες**.

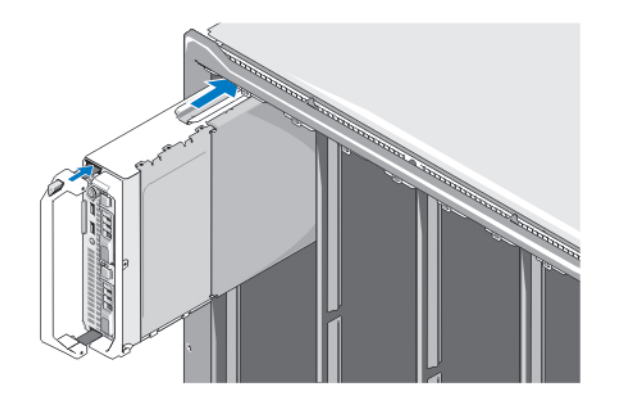

#### **Αριθ**μ**ός** 4. **Εγκατάσταση** μ**ονάδας** blade μ**ισού ύψους**

W **ΣΗΜΕΙΩΣΗ**: Το παραπάνω σχήμα δείχνει την εγκατάσταση μιας μονάδας blade μισού ύψους. Η διαδικασία για την εγκατάσταση μιας μονάδας blade πλήρους ύψους είναι ίδια με αυτήν για τη μονάδα blade μισού ύψους.

Ξεκινώντας από πάνω, γλιστρήστε τις μονάδες blade μέσα στο κουτί από τα αριστερά προς τα δεξιά. Όταν η μονάδα blade εγκατασταθεί με ασφάλεια, η λαβή επιστρέφει στην κλειστή θέση.

### **Σύνδεση των υπο**μ**ονάδων** CMC **και** KVM

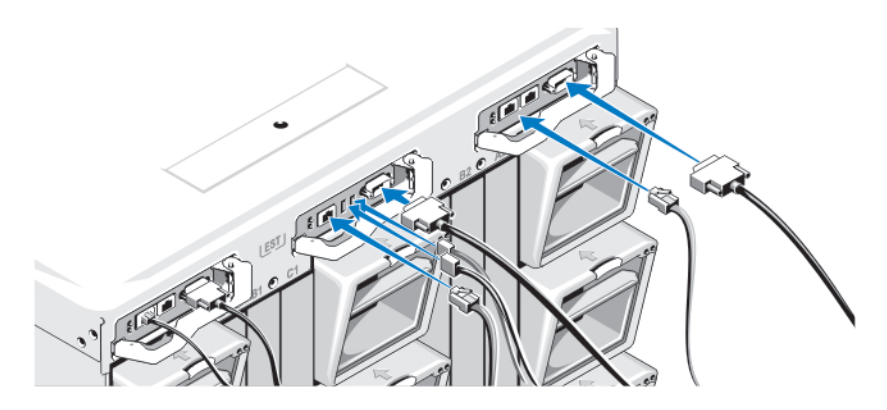

**Αριθ**μ**ός** 5. **Σύνδεση των υπο**μ**ονάδων**

Συνδέστε το σειριακό καλώδιο και το καλώδιο ή τα καλώδια δικτύου από το σύστημα διαχείρισης στην υπομονάδα CMC. Σε περίπτωση εγκατάστασης μιας δεύτερης, προαιρετικής μονάδας CMC, συνδέστε την επίσης. Συνδέστε το πληκτρολόγιο, το ποντίκι και την οθόνη στην προαιρετική υπομονάδα iKVM.

### **Σύνδεση του συστή**μ**ατος στο ρεύ**μ**α**

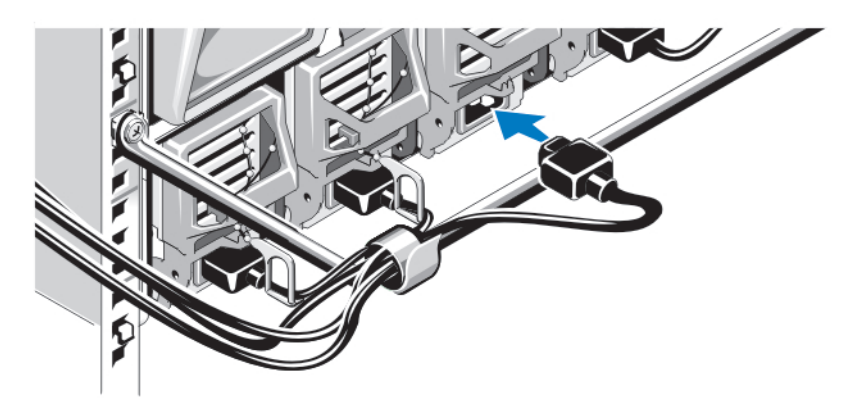

#### **Αριθ**μ**ός** 6. **Σύνδεση ισχύος στο σύστη**μ**α**

Συνδέστε τα καλώδια τροφοδοσίας στις παροχές ρεύματος του συστήματος.

**ΠΡΟΣΟΧΗ**: **Για να αποτρέψετε την τυχαία αποσύνδεση των καλωδίων τροφοδοσίας**, **χρησι**μ**οποιήστε το πλαστικό κλιπ σε κάθε παροχή ρεύ**μ**ατος για να ασφαλίσετε το καλώδιο τροφοδοσίας στην παροχή ρεύ**μ**ατος και χρησι**μ**οποιήστε τη λωρίδα** Velcro **για να ασφαλίσετε το καλώδιο τροφοδοσίας στη ράβδο ανακούφισης έντασης**.

**ΠΡΟΣΟΧΗ**: **Μην συνδέετε απευθείας τα καλώδια τροφοδοσίας σε** μ**ια πρίζα ρεύ**μ**ατος**. **Θα πρέπει να χρησι**μ**οποιήσετε** PDU. **Για την καλύτερη λειτουργία του συστή**μ**ατος**, **απαιτούνται τουλάχιστον τρεις παροχές ρεύ**μ**ατος**.

Συνδέστε το άλλο άκρο των καλωδίων τροφοδοσίας σε μια μονάδα διανομής ρεύματος (PDU).

**ΣΗΜΕΙΩΣΗ**: Οι μονάδες τροφοδοσίας ισχύος πρέπει να έχουν την ίδια μέγιστη ισχύ εξόδου. Ø

## **Ενεργοποίηση του πλαισίου**

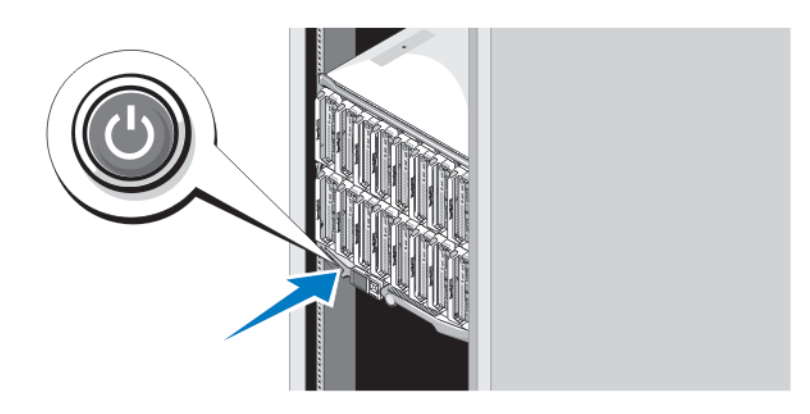

#### **Αριθ**μ**ός** 7. **Κου**μ**πί λειτουργίας πλαισίου**

Πιέστε το κουμπί λειτουργίας στο πλαίσιο. Η λυχνία λειτουργίας θα πρέπει να ανάψει.

## **Ενεργοποίηση των** μ**ονάδων** blade

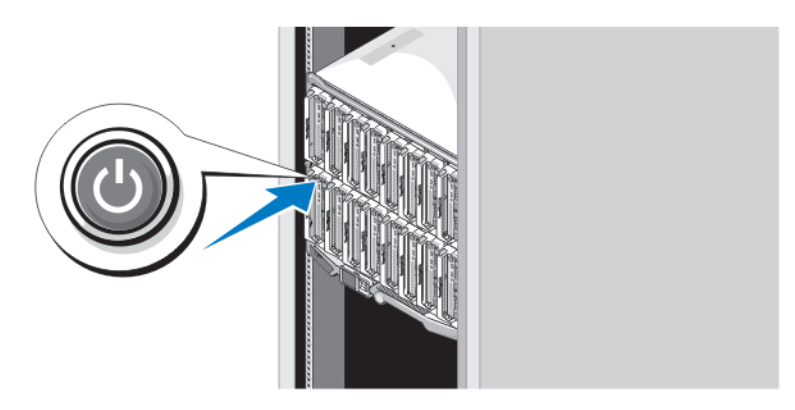

**Αριθ**μ**ός** 8. **Ενεργοποίηση** μ**ιας** μ**ονάδας** blade

Πιέστε το κουμπί τροφοδοσίας σε κάθε μονάδα blade ή ενεργοποιήστε τις μονάδες blade χρησιμοποιώντας το λογισμικό διαχείρισης συστημάτων.

# **Ολοκλήρωση της εγκατάστασης του λειτουργικού συστή**μ**ατος**

Σε περίπτωση που αγοράσατε προεγκατεστημένο λειτουργικό σύστημα, ανατρέξτε στην τεκμηρίωση που σχετίζεται με αυτό. Όταν εγκαθιστάτε ένα λειτουργικό σύστημα για πρώτη φορά, ανατρέξτε στην τεκμηρίωση εγκατάστασης και διαμόρφωσης που αφορά στο λειτουργικό σας σύστημα. Βεβαιωθείτε ότι το λειτουργικό σύστημα είναι εγκατεστημένο, προτού εγκαταστήσετε υλικό ή λογισμικό που δεν έχετε αγοράσει μαζί με το σύστημα.

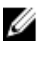

**ΣΗΜΕΙΩΣΗ**: Βλέπε dell.com/ossupport για τις νεότερες πληροφορίες σχετικά με υποστηριζόμενα λειτουργικά συστήματα.

# **Άδεια χρήσης λογισ**μ**ικού** Dell

Πριν χρησιμοποιήσετε το σύστημα σας, ανατρέξτε στην άδεια χρήσης λογισμικού της Dell που το συνοδεύει. Θα πρέπει να εκλάβετε τα όποια CD, DVD ή σετ δισκετών του εγκατεστημένου λογισμικού της Dell ως αντίγραφα ασφαλείας του λογισμικού που είναι εγκατεστημένο στον σκληρό δίσκο του συστήματος σας. Εάν δεν αποδέχεστε τους όρους της άδειας χρήσης, καλέστε στο τηλέφωνο την εξυπηρέτηση πελατών. Οι πελάτες στις Ηνωμένες Πολιτείες μπορούν να καλέσουν τον αριθμό 800-WWW-DELL (800-999-3355). Οι πελάτες εκτός Ηνωμένων Πολιτειών, μπορούν να επισκεφτούν την τοποθεσία support.dell.com και να επιλέξουν την χώρα ή την περιοχή τους από το επάνω μέρος της σελίδας.

# **Άλλες πληροφορίες που ενδέχεται να χρειαστείτε**

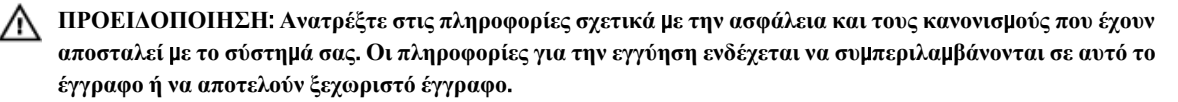

- Το Εγχειρίδιο κατόχου παρέχει πληροφορίες σχετικά με τα χαρακτηριστικά του συστήματος και περιγράφει την αντιμετώπιση προβλημάτων του συστήματός σας και την εγκατάσταση ή την επανατοποθέτηση εξαρτημάτων του συστήματος.Το παρόν έγγραφο είναι διαθέσιμο ηλεκτρονικά στην τοποθεσία support.dell.com/manuals.
- Για τα Εγχειρίδια κατόχου και τους Οδηγούς εγκατάστασης υλικού EqualLogic της Dell, επισκεφθείτε τη διεύθυνση support.equallogic.com.
- Η αντίστοιχη τεκμηρίωση που συνοδεύει τη δική σας λύση για τοποθέτηση σε rack περιγράφει τον τρόπο τοποθέτησης του συστήματός σας σε rack, εφόσον απαιτείται.
- Τυχόν δίσκοι CD/DVD που συνοδεύουν το σύστημά σας και παρέχουν τεκμηρίωση και εργαλεία για τη διαμόρφωση και τη διαχείριση του συστήματός σας, όπου συμπεριλαμβάνονται η τεκμηρίωση και τα εργαλεία για το λειτουργικό σύστημα, το λογισμικό διαχείρισης συστήματος, οι ενημερώσεις συστήματος και τα εξαρτήματα συστήματος που αγοράσατε μαζί με το σύστημά σας.

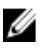

**ΣΗΜΕΙΩΣΗ**: Ελέγχετε πάντοτε για ενημερωμένες εκδόσεις στην τοποθεσία support.dell.com/manuals και να διαβάζετε πρώτα τις ενημερωμένες εκδόσεις επειδή πολύ συχνά αντικαθιστούν τις πληροφορίες άλλων εγγράφων.

# **Λήψη τεχνικής βοήθειας**

Εάν δεν κατανοείτε μια διαδικασία αυτού του οδηγού ή αν το σύστημα δεν λειτουργεί με τον αναμενόμενο τρόπο, ανατρέξτε στο *Εγχειρίδιο κατόχου*. Η Dell παρέχει ολοκληρωμένη εκπαίδευση και πιστοποίηση υλικού. Για περισσότερες πληροφορίες, ανατρέξτε στην τοποθεσία dell.com/training. Η υπηρεσία αυτή ενδέχεται να μην προσφέρεται σε όλες τις τοποθεσίες.

# **Πληροφορίες** NOM

Οι παρακάτω πληροφορίες παρέχονται για τη συσκευή που περιγράφεται στο παρόν έγγραφο, σύμφωνα με τις προδιαγραφές των επίσημων προτύπων του Μεξικού (NOM):

> Dell Inc. de México, S.A. de C.V. Paseo de la Reforma 2620 -11º Piso

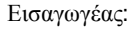

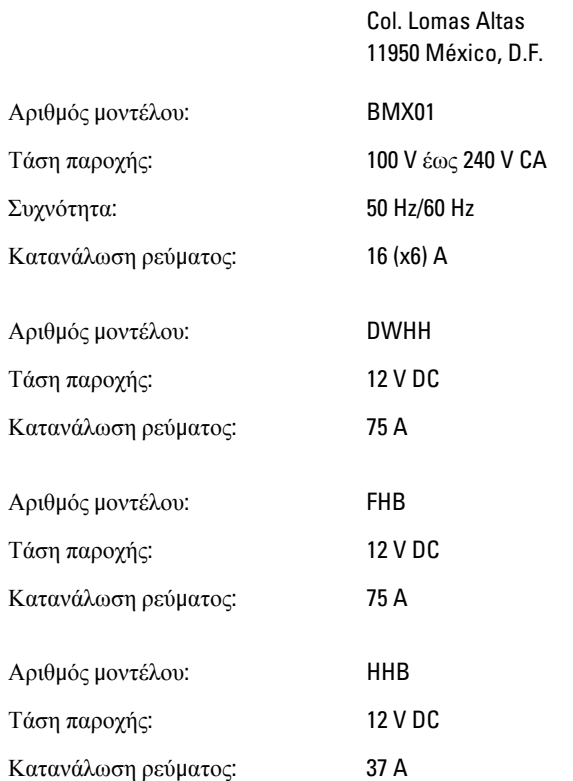

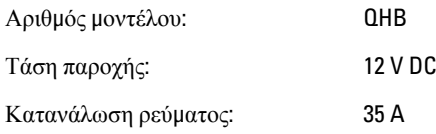

# **Τεχνικές προδιαγραφές**

**ΣΗΜΕΙΩΣΗ**: Για πρόσθετες προδιαγραφές, ανατρέξτε στο *Εγχειρίδιο κατόχου* του συστήματός σας

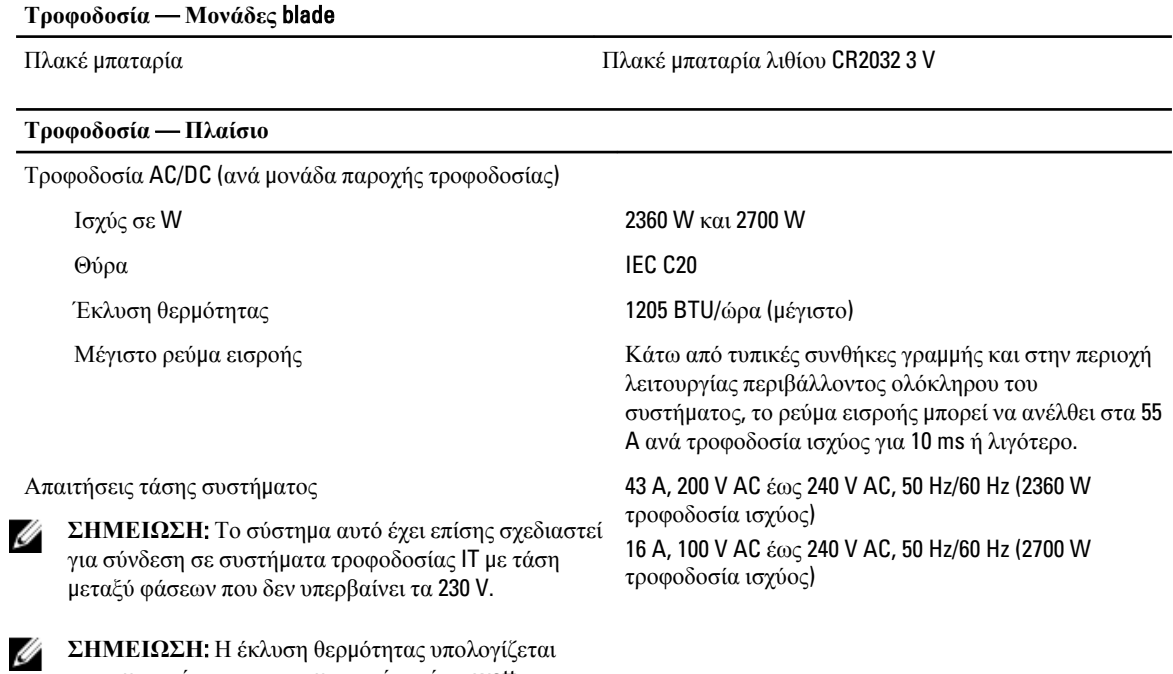

**ΣΗΜΕΙΩΣΗ**: Η έκλυση θερμότητας υπολογίζεται χρησιμοποιώντας την ονομαστική ισχύ σε watt του τροφοδοτικού.

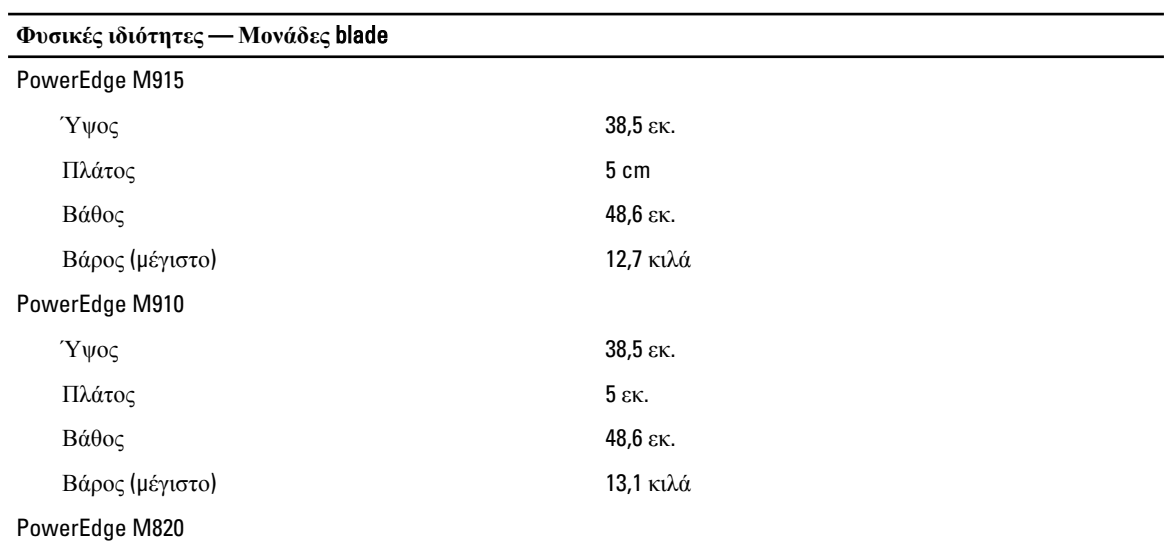

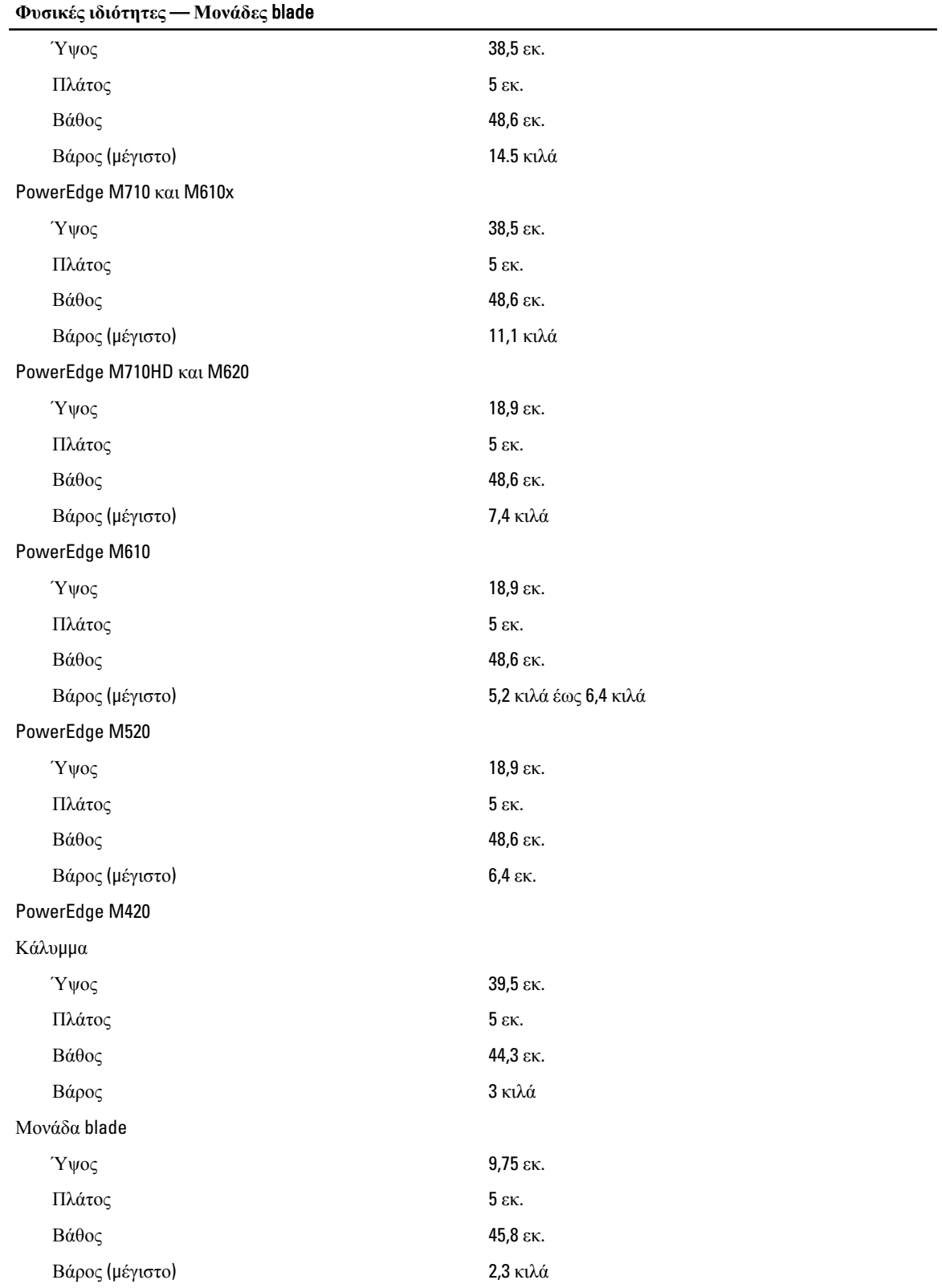

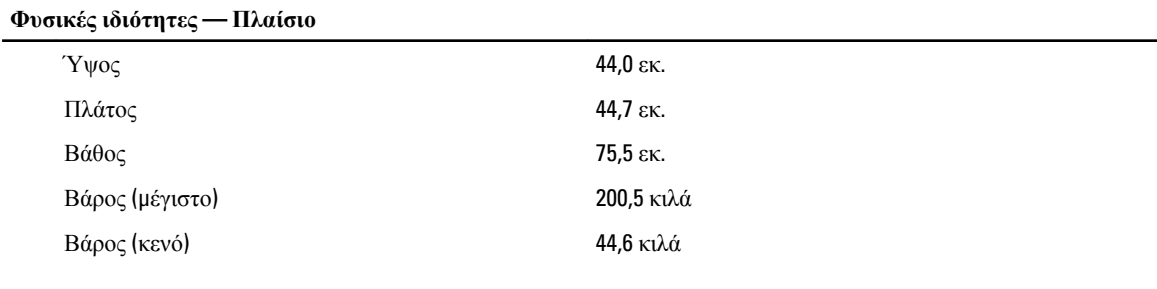

#### **Στοιχεία περιβάλλοντος**

**ΣΗΜΕΙΩΣΗ**: Για επιπλέον πληροφορίες σχετικά με τις περιβαλλοντικές μετρήσεις για συγκεκριμένες διαμορφώσεις συστήματος, επισκεφτείτε τη διεύθυνση www.dell.com/environmental\_datasheets.

#### Θερμοκρασία

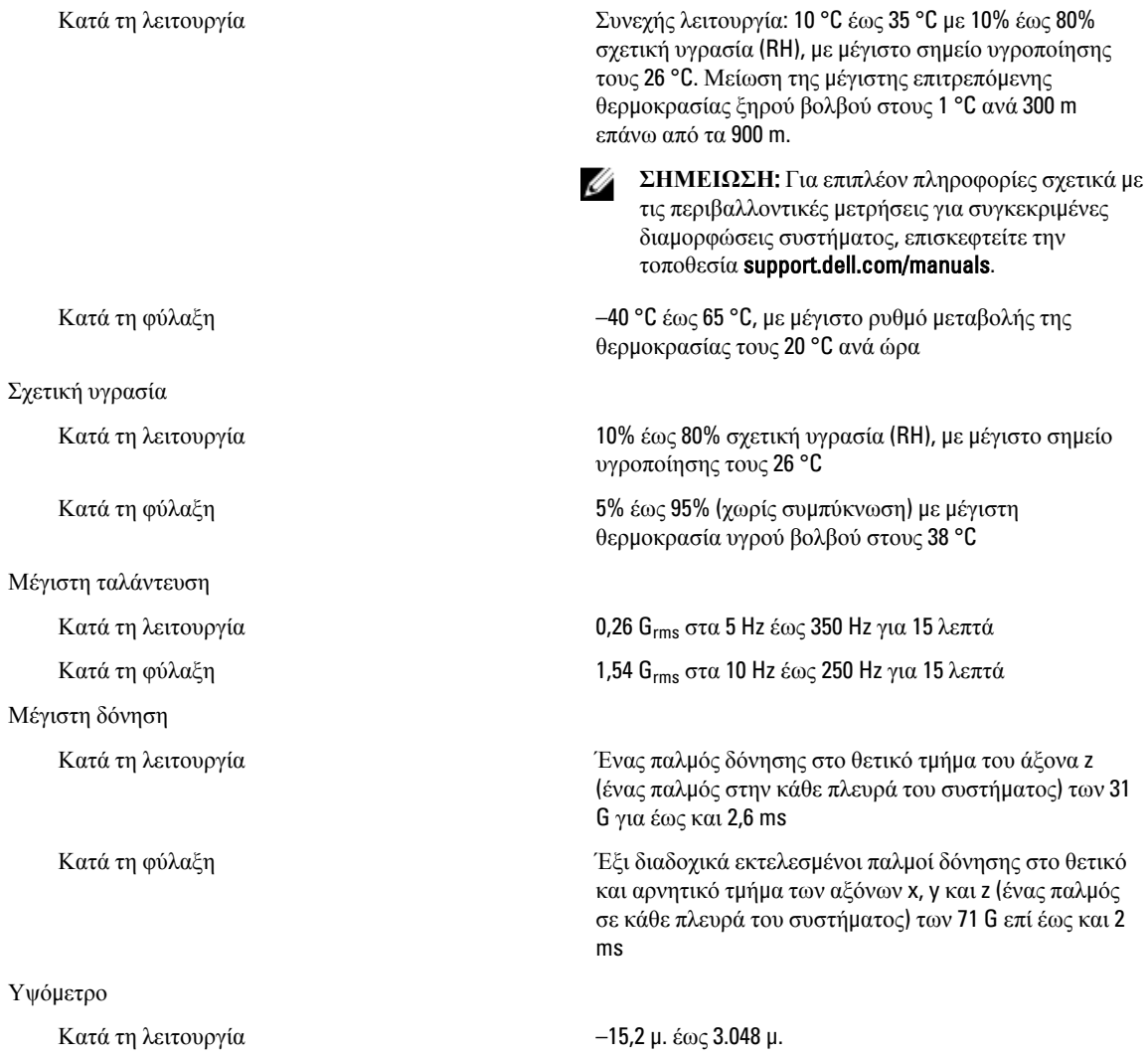

**Στοιχεία περιβάλλοντος**

**ΣΗΜΕΙΩΣΗ**: Για υψόμετρο άνω των 900 μέτρων, η μέγιστη θερμοκρασία λειτουργίας ελαττώνεται ονομαστικά κατά 1 ºC ανά 300 m.

Κατά τη φύλαξη (εναφέρει το κατά τη φύλαξη (εναφέρει το κατά τη φύλαξη (εναφέρει το κατά τη φύλαξη (εναφέρει τ

Κατηγορία G1, όπως ορίζεται από το ISA-S71.04-1985

Επίπεδο ρύπων στην ατμόσφαιρα